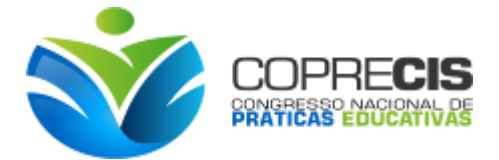

# **ENSINO DE GEOMETRIA ESPACIAL COM O GEOGEBRA 3D: UMA PROPOSTA DIDÁTICA PARA O ENSINO DE PIRÂMIDE**

#### Leocides Gomes da Silva; Francinário Oliveira de Araújo

*Universidade do Estado do Rio Grande do Norte*, leocids@hotmail.com; *Universidade do Estado do Rio Grande do Norte*, francinariooliveira@uern.br

#### RESUMO

Ao longo dos anos podemos observar que as tecnologias vêm sendo cada vez mais apontada como uma importante ferramenta para o ensino, e que em meio ao contexto de nossa sociedade, totalmente conectada, a escola com instituição formação e atenta as mudanças da sociedade que a rodeia, devem incentivar a adoção dos recursos tecnológicos nas atividades escolares das disciplinas. Primeiro como uma adequação ao desenvolvimento da sociedade, e a outra em aliar estas tecnologias no processo de ensino-aprendizado das disciplinas, e principalmente, as disciplinas apontadas como mecânicas, que é o caso da matemática e física principalmente, por não possibilitarem ao aluno uma aplicação dos conhecimentos que são trabalhados na sala de aula. Dentre as diversas dificuldades constatadas no ensino da matemática, destacam-se os conteúdos das geometrias, plana e espacial. Em meio a este cenário, é fruto deste estudo propor uma atividade com o software Geogebra, desenvolvida a partir da janela de visualização 3D do geogebra. O objetivo deste trabalho é destacar a importância e aplicação do Geogebra 3D no estudo das pirâmides, apresentando uma proposta de atividade de ensino, vinculando a tecnologia os conhecimentos da geometria espacial. Nesta atividade, enfatizamos alguns pontos importantes quanto as possibilidades de se trabalhar os conceitos de pirâmide, utilizando o programa para construir, visualizar e compreender, a definição, a identificação dos elementos da pirâmide, áreas e cálculo de volume. Esperamos que está proposta possa estimular os alunos no estudo da matemática, e que os professores busquem conhecer o Geogebra, e utilizá-lo em suas aulas, afim de torná-las mais dinâmicas e interessantes.

Palavras-chave: Ensino de matemática, Geogebra 3D, Ensino de pirâmide.

### **INTRODUÇÃO**

Com o advento de um novo conceito de sociedade, intitulada está de "sociedade digital", percebemos que nesta nova dimensão de crescimento e relações sociais, o uso de qualquer forma de tecnologia, se tornou um hábito ou até mesmo um vício, principalmente nos grandes centros. A maneira de comunicação, a cada dia ganha novos recursos, onde pessoas podem falar com várias pessoas, sem deixar de realizar suas atividades. Assim, podemos destacar que estes novos "hábitos" estão inseridos nos mais diferentes ambientes, o familiar, o trabalho, a escola, etc.

Dessa forma, muitas pesquisas destacam que a inserção das tecnologias no ambiente escolar, ainda ocorre lentamente. A escola recebe um público jovem, cada vez mais conectado, com o mundo, através dos aplicativos de bate papo, e internet. O questionamento assim, é como "conectar o aluno a escola, as disciplinas, os conteúdos ensinados? ".

Surge assim, inúmeros estudos que enfatizam a utilização das tecnologias no ensino da matemática, e

(83) 3322.3222 contato@coprecis.com.br **www.coprecis.com.br**

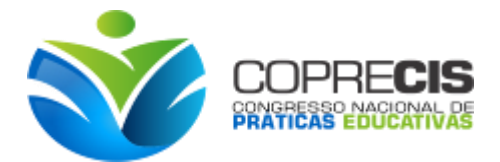

que estas podem proporcionar novas formas de aprendizagem aos alunos. Com a evolução da tecnologia e muitas inovações, principalmente com a criação de muitos softwares, desenvolvidos para atividades de ensino, como conteúdos de função, geometrias, álgebras, cálculo diferencial, estatística, dentre outros.

Outro ponto a ser destacado, é o ensino da geometria, que historicamente não vem sendo ensinado por muitos professores. Uma tendência muito colaborativa para serem trabalhadas no ensino da geometria, é o emprego do software Geogebra.

Dessa forma, Bento (2010), aponta que,

[...] na Geometria, o recurso computacional é um instrumento para desenvolver, entre outras habilidades a de visualização, facilitando a movimentação das figuras com software de geometria dinâmica, promovendo maior exploração dos conceitos geométricos, para a aquisição e formalização dos mesmos. (BENTO,2010, p. 20).

Além disso, podemos ainda enfatizar a visão do autor, que ao utilizar do recurso computacional, em especial no ensino da geometria, apresentamos uma outra dinâmica para a aprendizagem, estimulado pela visualização e principalmente pela possibilidade de manipulação, e execução por parte do aluno do conhecimento por ele adquirido.

#### **TECNOLOGIAS NO ENSINO MATEMÁTICA**

Hoje o computador é um instrumento poderoso em recursos, quase que indispensável para as atividades humanas. Aponta-se a necessidade de inserir os computadores, a internet ou quais recursos tecnológicos que possuam característica educativa, ou que possa desenvolver atividades educativas a partir de algumas de suas funções.

Nos PCN's (2000), destacamos às novas tecnologias na escola:

[...] as tecnologias precisam encontrar espaço próprio no aprendizado escolar regular, de forma semelhante ao que aconteceu com as ciências, muitas décadas antes, devendo ser vistas também como processo, e não simplesmente como produto. A tecnologia no aprendizado escolar deve constituir-se também em instrumento da cidadania, para a vida social e para o trabalho. (BRASIL, 2000, p.50).

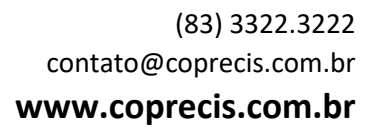

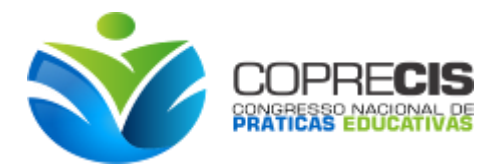

Neste contexto, destacamos Bento (2010, p. 20), quando o autor aponta que "o uso de softwares educativos vem adquirindo nos últimos anos uma real importância para o desenvolvimento do processo de ensino e aprendizagem da Matemática como de outras disciplinas".

Assim, para romper as visões tradicionalistas da decoração de fórmulas, e uma aprendizagem associada apenas a resolução de exercícios, é preciso inserir no ambiente da sala de aula, meios que vão além destes direcionamentos, e passem a estudar, analisar, refletir sobre, aspectos construtivos e característicos dos conteúdos ensinados, principalmente da geometria. Em vista aos inúmeros estudos realizados nos últimos anos, quanto ao ensino da geometria, o programa de maior renome é o "Software Geogebra".

#### **O SOFTWARE GEOGEBRA**

Sobre o software Geogebra, o Instituto Geogebra no Rio de Janeiro<sup>1</sup>, apresenta algumas características acerca deste programa, realçando que:

> [...] o Geogebra é um software gratuito de matemática dinâmica desenvolvido para o ensino e aprendizagem da matemática nos vários níveis de ensino (do básico ao universitário). O Geogebra reúne recursos de geometria, álgebra, tabelas, gráficos, probabilidade, estatística e cálculos simbólicos em um único ambiente. Assim, o Geogebra tem a vantagem didática de apresentar, ao mesmo tempo, representações diferentes de um mesmo objeto que interagem entre si. (2014, p.1).

Podemos perceber, que o software Geogebra, nos possibilita realizar muitas tarefas, tendo como objeto de estudo alguns conhecimentos matemáticos. Muitos estudos existem sobre as possibilidades e contribuições que o Geogebra possui para utilizarmos nas aulas de matemática. Além do mais, a maioria de suas ferramentas estão intimamente ligada a geometria, como ponto, reta, segmento, polígonos, áreas e volumes, ângulo, dentre outras, e assim é apontado como um dos mais importantes Software de geometria dinâmica.

Sobre, os Softwares de geometria dinâmica, NASCIMENTO (2012), afirma que:

A proposta do uso de softwares de geometria dinâmica, no processo de ensino aprendizagem em geometria pode contribuir em muitos fatores, especificamente no que tange à visualização geométrica. A habilidade de visualizar pode ser desenvolvida, à medida que se forneça ao aluno materiais de apoio didático baseados em elementos concretos representativos do objeto geométrico em estudo. (NASCIMENTO, 2012, p. 3).

<sup>(83) 3322.3222</sup> contato@coprecis.com.br <sup>1</sup> O Instituto Geogebra no Rio de Janeiro é integrante do IGI (INTERNATIONAL GEOGEBRA INSTITUTES)

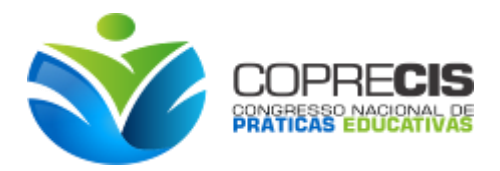

Diante dos objetivos deste trabalho, não iremos nos aprofundar, mas em apresentar sugestões de atividades para desenvolver os conteúdos matemáticos. Apresentamos assim, a janela de trabalho convencional do programa, quando o ativamos para alguma atividade, conforme figura abaixo.

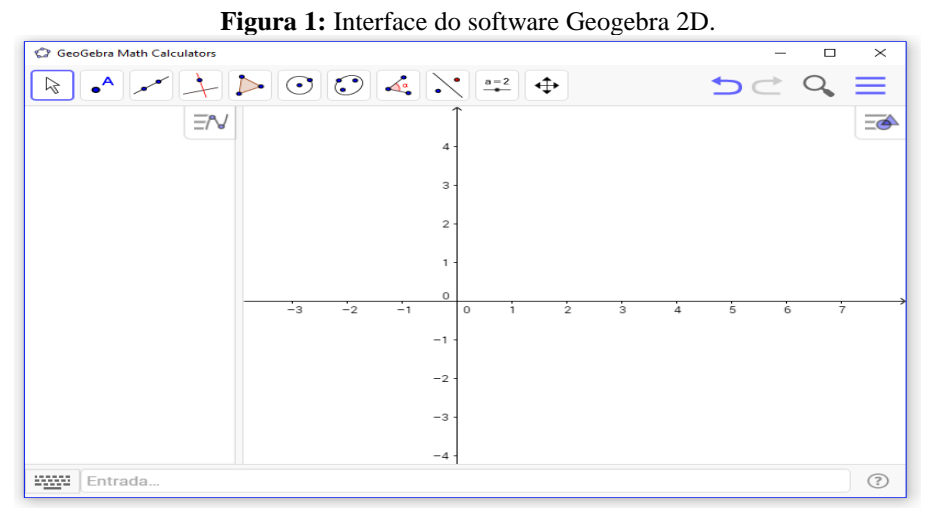

**Fonte:** Própria dos autores<sup>2</sup>

Para nortear nossos objetivos iremos apresentar de maneira breve, uma das atualizações mais importantes em nossa visão do Software, que foi implementada a partir da versão do GeoGebra 6.0, que criou uma nova janela de trabalho, intitulada de "Janela de visualização 3D", que permite a construção, visualização e exploração de objetos tridimensionais. Para ativarmos a janela de visualização 3D, devemos realizar os passos conforme está ilustrado abaixo.

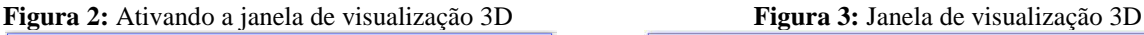

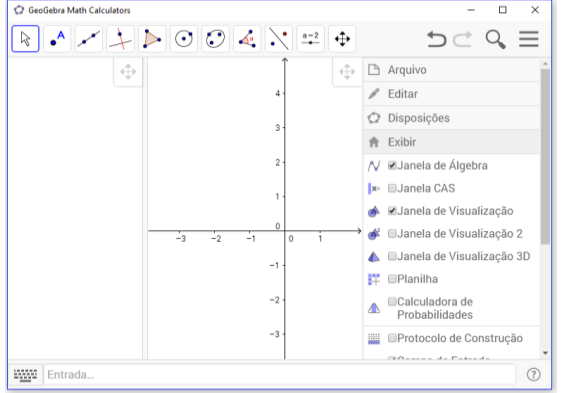

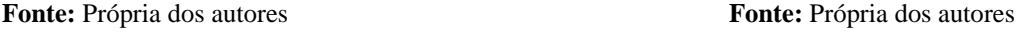

1

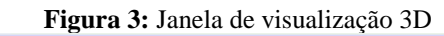

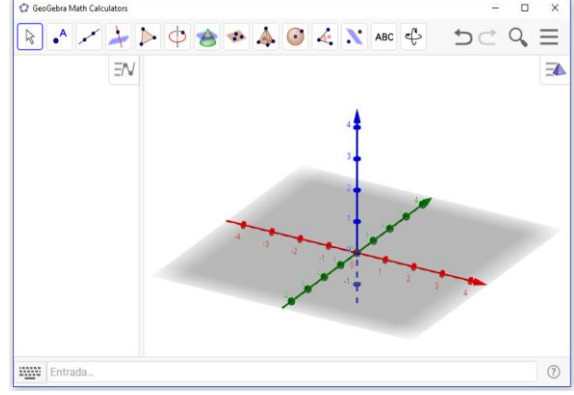

# **O ESTUDO DAS PIRÂMIDES**

<sup>(83) 3322.3222</sup> contato@coprecis.com.br <sup>2</sup> A versão do Geogebra utilizada neste estudo, é a versão 6.0.379.0, atualização no dia 24 de Julho de 2017. Disponível em:[< https://www.geogebra.org/download](https://www.geogebra.org/download) >.

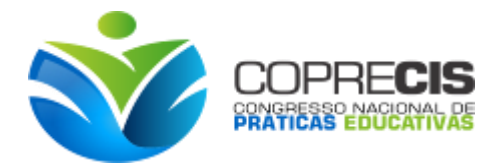

O estudo da pirâmide é um dos conteúdos trabalhados, com alunos do ensino médio, normalmente presentes em livros do 2º ano, onde são apresentados os conhecimentos da geometria espacial, onde ainda são abordados, prismas, pirâmides, cone, cilindro e esfera.

**Definição de pirâmide** - (Dolce e Pompeo, 2005, p.186)

Considere um polígono convexo (região poligonal convexa) ABC...MN situada num plano α e um ponto V fora de α. Chama-se *pirâmide* ou *(pirâmide convexa)* à reunião dos segmentos com uma extremidade em V e a outra nos pontos do polígono.

### **PROPOSTA DE ATIVIDADE - ENSINO DE PIRÂMIDE COM O GEOGEBRA 3D**

# **PIRÂMIDE REGULAR**

Incialmente devemos abrir o programa e inicialmente utilizar da área de trabalho do Geogebra 2D, para criarmos dois pontos A e B, dois dos vértices do polígono da base, formada por *n 3* lados.

**Passo 1.** Utilizando a Ferramenta "Ponto" cria-se os pontos A  $(0,0)$  e B  $(0,1)$ .

Passo 2. Utilizando a Ferramenta <sup>[13]</sup> "Polígono regular", cria-se um polígono com "*n*" lados, criando um "**controle deslizante4**", colocamos como "*n*" variando de *3* até *n 5* , com incremento de 0.1. (Lembrando da condição que para termos um polígono, devemos ter *n≥3*).

No menu **Exibir**, devemos abrir a "janela de visualização 3D".

Passo 3. Na caixa de entrada insere-se a coordenada V (0.5,1.04,3), renomeia este ponto para "V", que será o vértice da pirâmide regular que iremos estudar.

**Passo 4.** Através da Ferramenta "Segmento" crie segmentos de reta passando pelos vértices do polígono da base até o ponto "V".

**Passo 5.** Com a ferramenta **12.** "Polígono", liga-se os três pontos. (Os pontos dois pontos colineares e ponto "V").

**.** 

<sup>&</sup>lt;sup>3</sup> A base de nossa pirâmide será um polígono regular de 7 lados.

<sup>(83) 3322.3222</sup> <sup>4</sup> O controle deslizante permite realizar a variação de um dado valor, tomando o intervalo entre dois números pré-estabelecidos.

contato@coprecis.com.br <sup>5</sup> Definimos **n= 15**, para fins de construção, mas ele poderá ser qualquer número natural que se deseja atribuir.

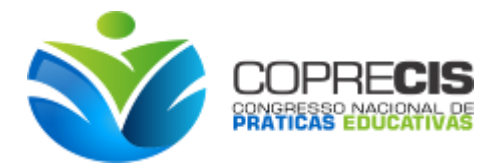

#### **Figura 4:** Construção obtida com os passos apresentados

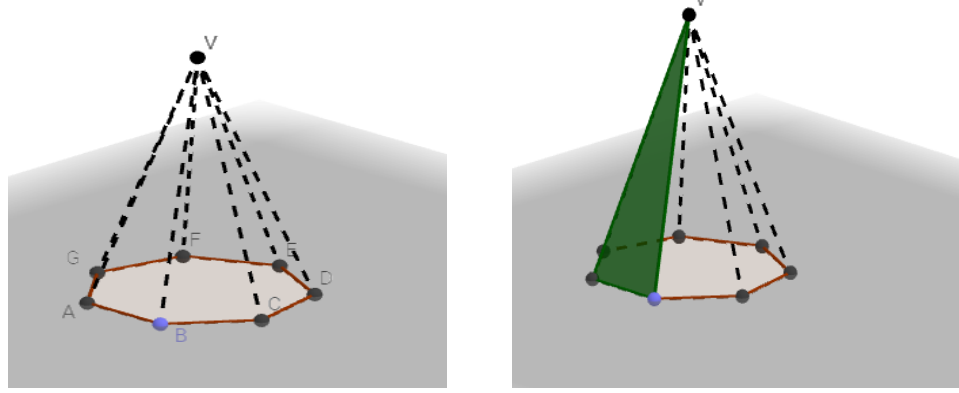

**Fonte:** Própria dos autores

Podemos destacar de Neto (2005, p.259), os seguintes elementos característicos para introduzir o estudo da pirâmide.

- **Vértice** da pirâmide é o ponto V.
- **Base:** será um polígono ABCDEGG.
- **Aresta da base**: são os lados desse polígono.
- **Arestas laterais**: são os segmentos que parte de cada vértice do polígono da base ao ponto V.
- **Faces laterais**: são os triângulos que tem em seus lados. Ex: AVB, BVC, etc.
- A *área lateral* de uma pirâmide é a soma das áreas das faces laterais.
- A *área total* de uma pirâmide é a soma das áreas das faces laterais com a área da base. (Adaptada.)

### **Nomenclatura da Pirâmide**

Ao construirmos a ilustração acima podemos observar os elementos característicos de uma pirâmide. Como consta nos livros didáticos de matemática utilizados no ensino médio, a nomenclatura de uma pirâmide, é dada levando em consideração o polígono regular que forma a sua base.

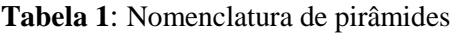

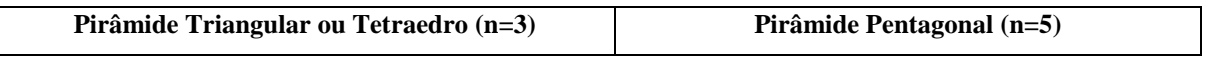

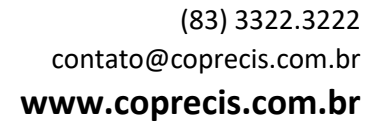

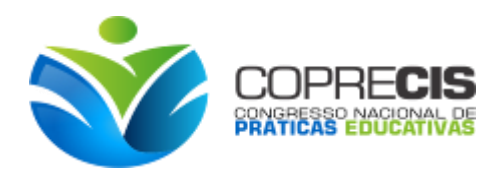

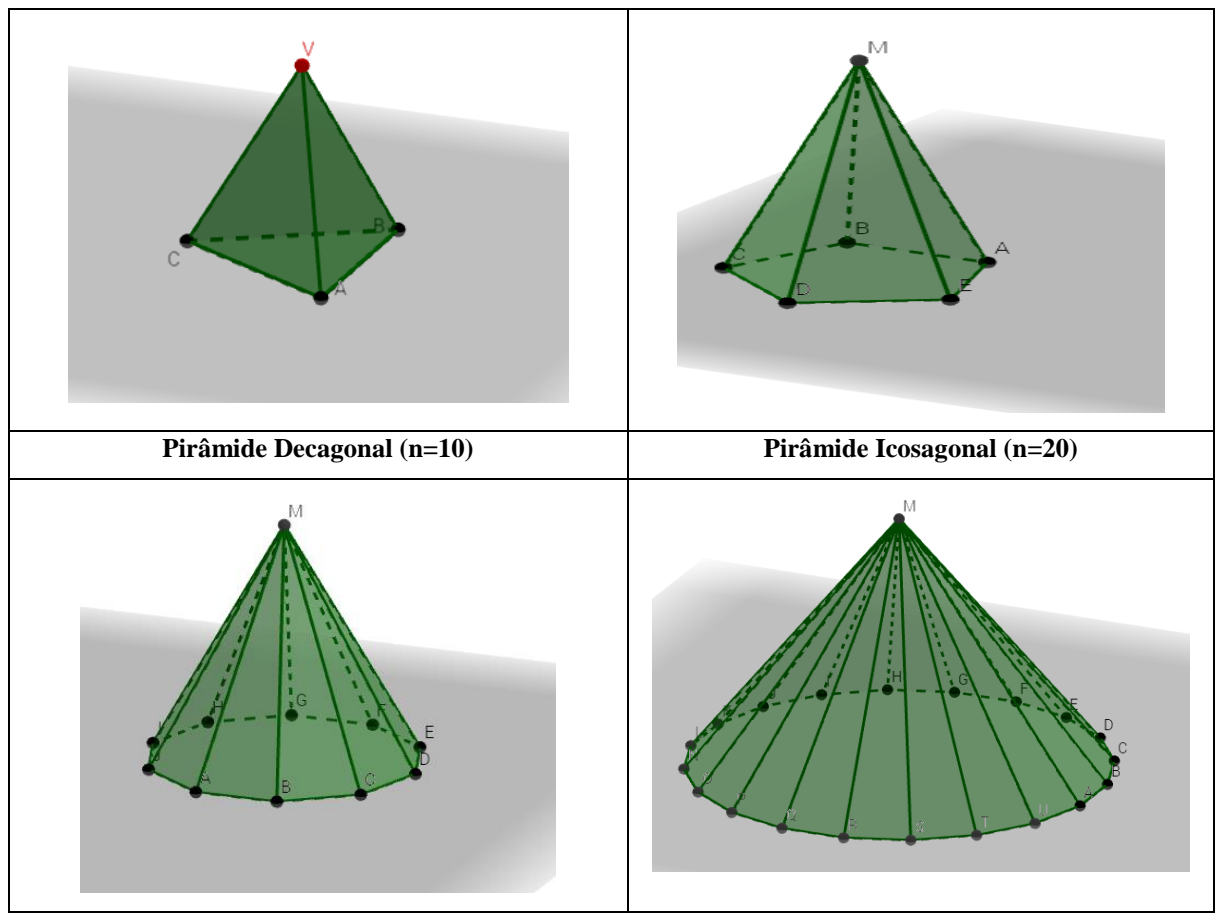

Fonte: Própria dos autores

A tabela contendo algumas pirâmides, nos possibilita a compreensão da sua nomenclatura, onde muitas vezes os alunos não conseguem atribuir o nome correto ao tipo de pirâmide que está analisando. Tal situação, é enfatizada por Parra e Saiz (1996 apud BENTO, 2010, p. 27), quando os autores frisam que "o ensino de geometria, em nossas escolas primárias, se reduz a fazer com que nossos estudantes memorizem os nomes das figuras, os mapas geométricos e as fórmulas que servem para calcular áreas e volumes".

Sugerimos ainda, que o polígono da base seja construído por controle deslizante, ou seja, que o aluno ao variar o valor do controle deslizante, veja que o polígono da base vai mudando, e com isso o professor, poderá pedir que eles movimentem o número de lados do polígono e diga qual o tipo de pirâmide encontrada.

Exemplos:

**Tabela 2: Nomenclatura das pirâmides a partir do polígono da base**

| Valor de "n" número de lados do polígono da base | Nome da Pirâmide                |
|--------------------------------------------------|---------------------------------|
|                                                  | Pirâmide Triangular (Tetraedro) |
|                                                  | Pirâmide Quadrangular           |

(83) 3322.3222 contato@coprecis.com.br **www.coprecis.com.br**

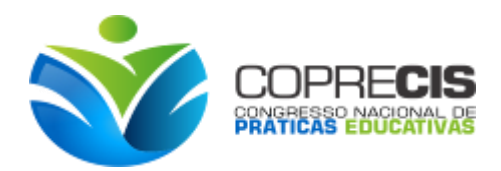

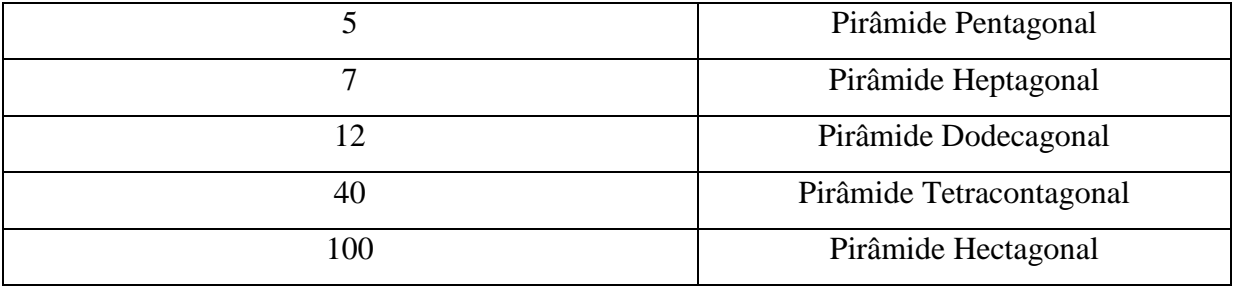

Fonte: Própria dos autores

Dessa forma, entendemos que essas ações podem ser muito colaborativas, uma vez que possibilite a compreensão por parte do aluno em identificar o tipo de pirâmide que se está analisando, e quais modelos deve-se aplicar, por exemplo, para calcular área da base, área lateral, área total e seu volume.

# **CONSTRUÇÃO DA PIRÂMIDE POR COMANDO E CÁLCULO DE VOLUME**

Para ilustrarmos uma pirâmide no geogebra 3D, podemos utilizar algumas ferramentas e estruturas de comandos, que nos possibilita encontrar este sólido de maneira muito mais rápida e prática, em relação ao que foi apresentado até o momento. Propor a construção por esses passos, requer que o aluno já tenha realizado as construções acima, isso pois, é importante que ele compreenda alguns aspectos caraterísticos e construtivos da pirâmide.

Manualmente podemos utilizar a ferramenta <sup>A</sup> "Fazer extrusão para Pirâmide ou Cone", tendo definido o polígono<sup>6</sup> da base, bastando ativar a ferramenta e clicando no polígono, onde será aberta uma janela solicitando a altura pirâmide.

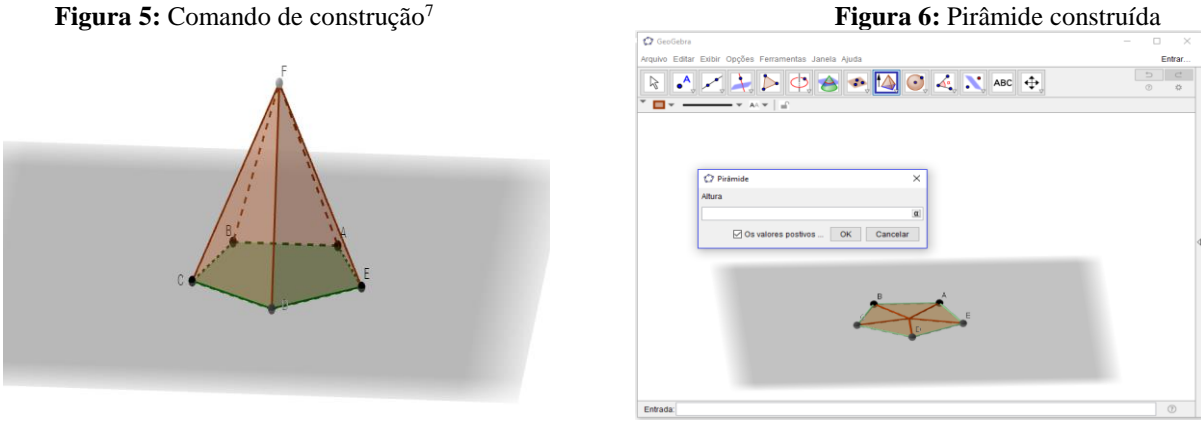

 $\overline{a}$ 

**Fonte:** Própria dos autores **Fonte:** Própria dos autores

<sup>(83) 3322.3222</sup> <sup>6</sup> Para introduzir este estudo, sugerimos que se crie um polígono por controle deslizante para que possamos alterar os polígonos e mostrar as variações da base e do volume.

<sup>7</sup> Clica-se no polígono e arrasta o vértice até uma altura conveniente.

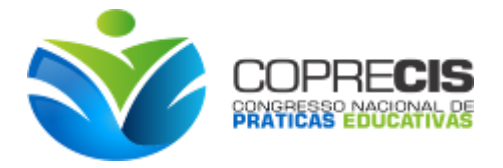

Para realizar as construções por comandos de entrada, podemos utilizar, "**Pirâmide ( <Polígono>, <Ponto> )** ou **Pirâmide( <Polígono>, <Altura> )**", que são os mais simples para manipulação.

No geogebra podemos calcular o volume pelo comando de entrada "Volume <Sólido> " ou pela ferramenta "Volume", bastando apenas clicar no sólido para obter o valor.

Matematicamente, temos que a fórmula para o cálculo de volume, é dada como sendo:

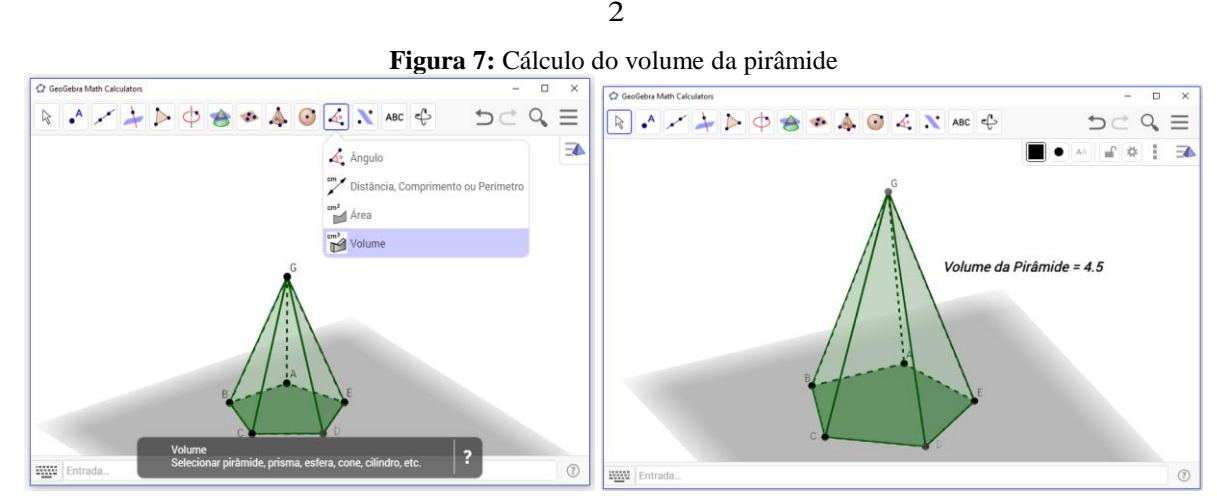

$$
V = \frac{1}{2} B.h
$$

**Fonte:** Próprios dos autores

As duas formas de cálculo do volume são interessantes, porém, em vistas aos nossos objetivos de mostrar aos alunos a identificação dos elementos, os modelos matemáticos a serem aplicados em dado problema, sugerimos que estes comandos sejam orientados apenas para verificar se os resultados obtidos pela realização dos cálculos do problema foram iguais.

## **CONSIDERAÇÕES FINAIS**

As novas tecnologias estão cada vez mais presentes em nosso cotidiano. Analisamos que com a aplicação do geogebra no estudo da geometria, proporciona uma maior visualização das construções, contribuindo para um ensino e aprendizagem mais dinâmica.

Como destacado em nosso trabalho e a reflexão realizada em nossa proposta de atividade, percebemos que a utilização de softwares educativos, com ênfase nas aulas de matemática, é possível, desde que apresentamos condições para que os alunos possam perceber, os procedimentos na construção e aplicação dos conteúdos abordados.

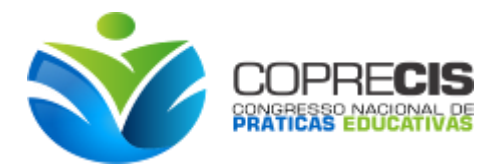

Diante da proposta apresentada neste trabalho, almejamos que os professores, bem como as instituições formadoras (Universidades, Faculdades, Cursos de qualificação, etc), busquem desenvolver uma relação entre a matemática e os recursos tecnológicos. O trabalho com o geogebra para ensinar, e ilustrar conceitos de geometria, seja a plana ou espacial, por tudo que foi apresentado, só tem a contribuir com a aprendizagem dos alunos.

Entendemos que o método utilizado no processo de ensino, vai muito além de aspectos conceituais, mas engloba também, a compreensão, visualização, reflexão e aplicação do que está sendo ensinado, e isso é bem diferente, se nos apegássemos apenas ao tradicionalismo do quadro e do livro didático.

Assim, mesmo esta proposta tendo sido planejada para trabalhar com a pirâmides, ela poderá ser construída para ensinar, prismas, cones, cilindros, esferas. O fato a ser destacado, é que o aluno tem a possibilidade de enxergar, aspectos característicos e construtivos dos sólidos geométricos, sendo capaz de compreender as suas propriedades, não por simples exposição, mas, de uma maneira interessante e enriquecedora.

Dessa forma, percebemos que a utilização do Geogebra nas aulas de matemática, inserindo-o de maneira correta e adequada aos conteúdos, só tem a fortalecer ainda mais o ensino e consequentemente colaborará para uma aprendizagem significativa.

### **REFERÊNCIAS**

BENTO, H. A. **O Desenvolvimento do Pensamento Geométrico com a Construção de Figuras Geométricas Planas Utilizando o Software Geogebra**. 258 f. 2010. Dissertação (Mestrado em Ensino de Ciências e Matemática), Pontifícia Universidade Católica de Minas Gerais, Belo Horizonte, 2010. Disponível em: < http://www.biblioteca.pucminas.br /teses/EnCiMat\_ BentoHA\_1.pdf >. Acesso em: 17 de jun. de 2017.

BRASIL. Ministério da Educação. Secretaria de Educação Fundamental. Parâmetros Curriculares Nacionais – Ensino Médio: Matemática. Brasília: MEC/SEF, 2000.

DANTE, Luiz Roberto. **Matemática: contexto & aplicações**. 2. ed. – São Paulo: Ática, 2013.

Instituto GeoGebra no Rio de Janeiro. Disponível em: < [http://www.geogebra.im](http://www.geogebra.im-uff.mat.br/index.html)[uff.mat.br/index.html>](http://www.geogebra.im-uff.mat.br/index.html). Acesso em: 14 de jun. de 2017.

DOLCE, O.; POMPEU, J.N. Fundamentos de Matemática Elementar. 5.ed. São Paulo: Atual, 1993.10v.

> (83) 3322.3222 contato@coprecis.com.br **www.coprecis.com.br**

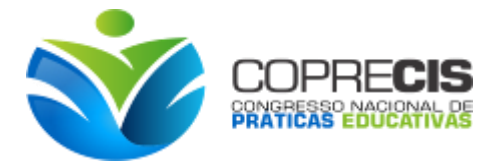

MACHADO, R. M. **A Visualização na Resolução de Problemas de Cálculo Diferencial e Integral no Ambiente Computacional MPP**. 2008, 289f. Tese (Doutorado em Educação) - Universidade Estadual de Campinas, Faculdade de Educação, Campinas: 2008.

NASCIMENTO, E. G. A. do. **Avaliação do uso do software GeoGebra no ensino de Geometria: reflexão da prática na escola**. In: Conferencia Latino americana de GeoGebra, 2012, Uruguai. Disponível em:< [www.geogebra.org.uy/2012/actas/67.pdf](http://www.geogebra.org.uy/2012/actas/67.pdf) >. Acesso em: 14 jun. 2017.

NETO, Areft Antar. et al. **Geometria Plana e Espacial - Coleção Noções de Matemática**. v.5. Fortaleza: Ed. Vestseller, 2010.

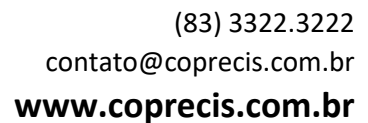